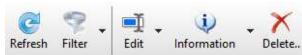

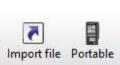

Record dictation Speech Recognition

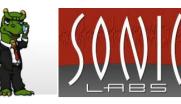

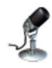

## Dictation on PC

- L. Insert title, 🖳 or Forward > or 💽
- Record dictation, or Forward >
- 3. Add dictation information and give for correction (check the box "Use speech recognition") or transcription, a or Finish

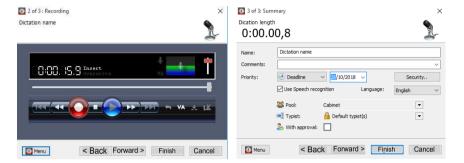

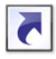

### Import dictation and documents

- 1. Select file(s) to import
- 2. Add dictation information and give for correction (check the box "Use speech recognition") or transcription, or Issued

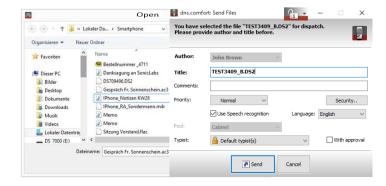

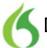

# Dictation with speech recognition

- 1. Open Destination Application (Note: Microsoft Word, dns.comfort dictation window and SonicPad allow delegated correction)
- 2. Dictate text
- 3. Correct errors yourself or give dictation for transcription 🕏

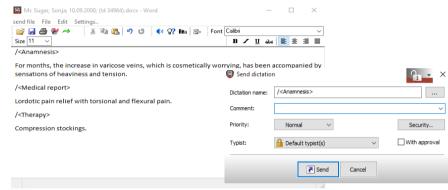

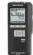

### Transfer from dictation machine

- 1. Connecting dictation machine and switch on
- 2. Sendantom = Dispatch is fully automatic
- 3. Select dictation(s), add information if necessary and give for correction (check the box "Use speech recognition") or transcription

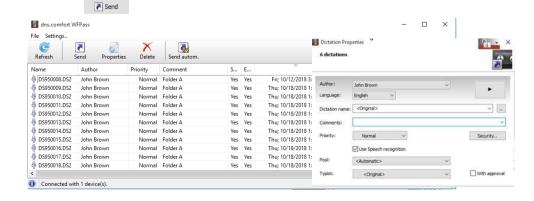

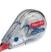

### Formatting & Correction

### CORRECT < word>

SELECT < word> **BOLD THAT** 

ITALICIZE THAT

UNDERLINE THAT

FORMAT THAT STRIKEOUT NEXT / NEW LINE

**NEXT / NEW PARAGRAPH** DELETE PARAGRAPH

WHAT CAN I SAY?

### **Dragon learns!**

Marks the desired text area

to bold previously selected text or the last

thing you said

to italicize previously selected text or the

last thing you said

to underline the selected text or the last

thing you said

Strike the said until the last break

Line skip

Skip plus empty line

Deletes the whole paragraph Displays all usable commands

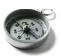

### **Navigation**

MOVE LEFT / RIGHT <n> CHARACTERS

PAGE UP PAGE DOWN LINE UP LINE DOWN PARAGRAPH UP PARAGRAPH DOWN INSERT BEFORE <word> INSERT AFTER <word> <n> LINES UP/ DOWN MOVE LEFT / RIGHT <n> WORDS

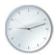

### Date, Numerals, ...

23

TWENTY-THREE

4th July 2011

FOURTH JULY TWO THOUSEND ELEVEN

2:25 PM

TWO TWENTY-FIVE PM

1st / 2nd / ...

FIRST / SECOND / ...

## Charge speaker 0x800 ..

(/) OPEN / CLOSE BRACKET . PERIOD [/] OPEN SQUARE BRACKET/ COMMA

special characters

**Punctuation &** 

**CLOSE SQARE BRACKET** 

{/} OPEN BRACE / CLOSE BRACE

CLOSE ANGLE BRACKET

(TAB) TAB - MINUS SIGN

- EM DASH ~ TILDE

| VERTICAL BAR UNDERSCORE APOSTROPHE § SECTION SIGN \$ DOLLAR SIGN INVERSER % PERCENT **APOSTROPH** & AMPERSAND / FORWARD SLASH € EURO SIGN \ BACKSLASH

© COPYRIGHT SIGN

® REGISTERED SIGN

"/" OPEN/CLOSE QUOTE , / ' OPEN / CLOSE SINGLE QUOTE

@ AT SIGN

: COLON

; SEMICOLON

? OUESTION MARK

! EXCLAMATION MARK

The error occurs, for example, during system restores. Troubleshooting as follows:

1. Start dns.comfort Client via

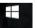

Start / All programs / dns.comfort / Client

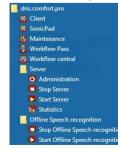

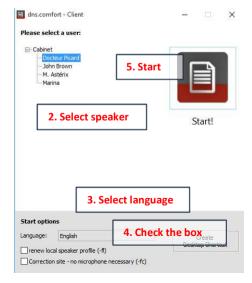

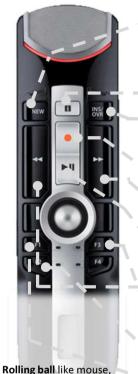

Left key - left mouse button, Right key – right mouse button

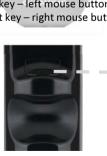

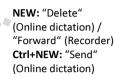

- Correction menu

INS / OVR: Switch from insert to overwrite

**REC:** Microphone ON

### Forward:

At the end of dictation Play / Stop: Play-back of the

dictation

Rewind:

At the beginning of dictation

F3 - Spelling window

F2 - Dragon Dictation window

F1 - Add selected text as a phrase

Ctrl + F1 Edit phrase

Button on back "Send"

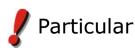

Ctrl + Alt + R Edit phrases Ctrl + Alt + W Add selected text as a phrase Ctrl + Alt + L activate / deactivate Speechlock